Beanstack Login Instructions using Google SSO

1. Navigate to your school *Beanstack website* 

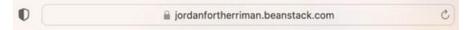

2. Scroll to the middle of the page

## Track your free-choice reading and participate in our school district's challenges.

4

#JordanDistrictReads

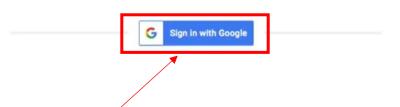

- 3. Click *Sign in with Google*
- 4. Sign in with your JSD email and password this will take you directly to the home page

| Si | gn in with Google                                                              |        |
|----|--------------------------------------------------------------------------------|--------|
|    | Sign in                                                                        |        |
|    | to continue to beanstag                                                        | ck.com |
| ٢  | Email or phone                                                                 |        |
|    | I                                                                              |        |
| Fo | orgot email?                                                                   |        |
|    |                                                                                |        |
|    | continue, Google will share your nam                                           |        |
|    | nguage preference, and profile picture<br>eanstack.com. Before using this app, |        |
|    | eanstack.com's privacy policy and te                                           |        |
|    |                                                                                |        |
|    |                                                                                |        |